# **Oracle® COMMUNICATIONS**

# **Policy Management Feature Activation**

**Release 12.2**

# **Generic Policy Notification Interface - Convert for Cable E82618-01**

**February 2017**

Copyright © 2017 Oracle and/or its affiliates. All rights reserved.

This software and related documentation are provided under a license agreement containing restrictions on use and disclosure and are protected by intellectual property laws. Except as expressly permitted in your license agreement or allowed by law, you may not use, copy, reproduce, translate, broadcast, modify, license, transmit, distribute, exhibit, perform, publish, or display any part, in any form, or by any means. Reverse engineering, disassembly, or decompilation of this software, unless required by law for interoperability, is prohibited.

The information contained herein is subject to change without notice and is not warranted to be error-free. If you find any errors, please report them to us in writing.

If this is software or related documentation that is delivered to the U.S. Government or anyone licensing it on behalf of the U.S. Government, the following notice is applicable:

U.S. GOVERNMENT END USERS: Oracle programs, including any operating system, integrated software, any programs installed on the hardware, and/or documentation, delivered to U.S. Government end users are "commercial computer software" pursuant to the applicable Federal Acquisition Regulation and agency-specific supplemental regulations. As such, use, duplication, disclosure, modification, and adaptation of the programs, including any operating system, integrated software, any programs installed on the hardware, and/or documentation, shall be subject to license terms and license restrictions applicable to the programs. No other rights are granted to the U.S. Government.

This software or hardware is developed for general use in a variety of information management applications. It is not developed or intended for use in any inherently dangerous applications, including applications that may create a risk of personal injury. If you use this software or hardware in dangerous applications, then you shall be responsible to take all appropriate fail-safe, backup, redundancy, and other measures to ensure its safe use. Oracle Corporation and its affiliates disclaim any liability for any damages caused by use of this software or hardware in dangerous applications.

Oracle and Java are registered trademarks of Oracle and/or its affiliates. Other names may be trademarks of their respective owners.

Intel and Intel Xeon are trademarks or registered trademarks of Intel Corporation. All SPARC trademarks are used under license and are trademarks or registered trademarks of SPARC International, Inc. AMD, Opteron, the AMD logo, and the AMD Opteron logo are trademarks or registered trademarks of Advanced Micro Devices. UNIX is a registered trademark of The Open Group.

This software or hardware and documentation may provide access to or information on content, products, and services from third parties. Oracle Corporation and its affiliates are not responsible for and expressly disclaim all warranties of any kind with respect to third-party content, products, and services. Oracle Corporation and its affiliates will not be responsible for any loss, costs, or damages incurred due to your access to or use of third-party content, products, or services except as set forth in an applicable agreement between you and Oracle.

MOS (*[https://support.oracle.com](https://support.oracle.com/)*) is your initial point of contact for all product support and training needs. A representative at Customer Access Support (CAS) can assist you with MOS registration.

Call the CAS main number at **1-800-223-1711** (toll-free in the US), or call the Oracle Support hotline for your local country from the list at *<http://www.oracle.com/us/support/contact/index.html>*.

#### TABLE OF CONTENTS

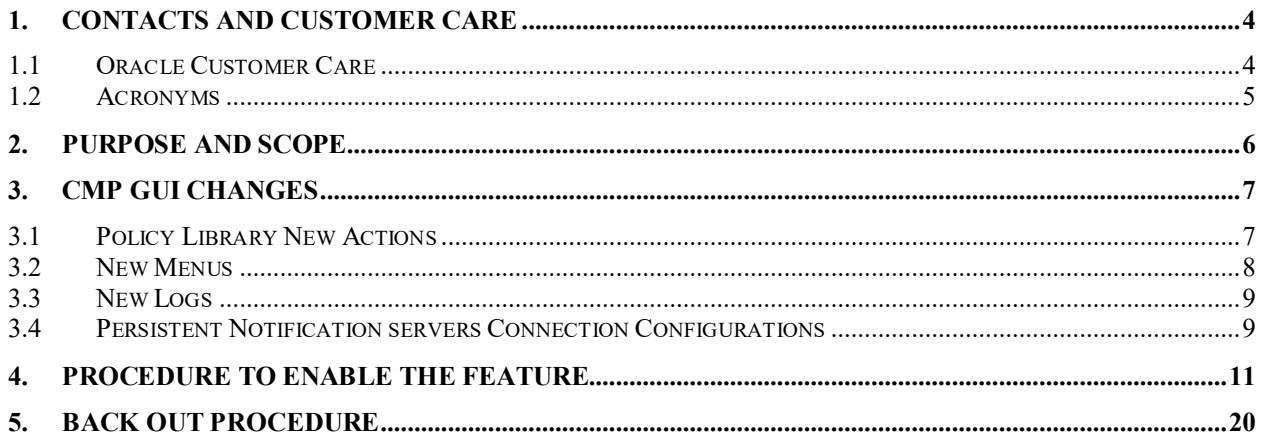

## ORACI

## <span id="page-3-0"></span>**1. Contacts and Customer Care**

#### <span id="page-3-1"></span>*1.1 Oracle Customer Care*

The Oracle Customer Care Center is your initial point of contact for all product support needs. A representative takes your call or email, creates a Customer Service Request (CSR) and directs your requests to the Oracle Technical Assistance Center (TAC). Each CSR includes an individual tracking number. Together with TAC Engineers, the representative will help you resolve your request. The Customer Care Center is available 24 hours a day, 7 days a week, 365 days a year, and is linked to TAC Engineers around the globe.

Oracle TAC Engineers are available to provide solutions to your technical questions and issues 7 days a week, 24 hours a day. After a CSR is issued, the TAC Engineer determines the classification of the trouble. If a critical problem exists, emergency procedures are initiated. If the problem is not critical, normal support procedures apply. A primary Technical Engineer is assigned to work on the CSR and provide a solution to the problem. The CSR is closed when the problem is resolved.

Oracle Technical Assistance Centers are located around the globe in the following locations: Oracle – Global

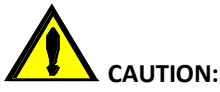

MOS (*[https://support.oracle.com](https://support.oracle.com/)*) is your initial point of contact for all product support and training needs. A representative at Customer Access Support (CAS) can assist you with MOS registration.

Call the CAS main number at **1-800-223-1711** (toll-free in the US), or call the Oracle Support hotline for your local country from the list at *<http://www.oracle.com/us/support/contact/index.html>*.

#### <span id="page-4-0"></span>*1.2 Acronyms*

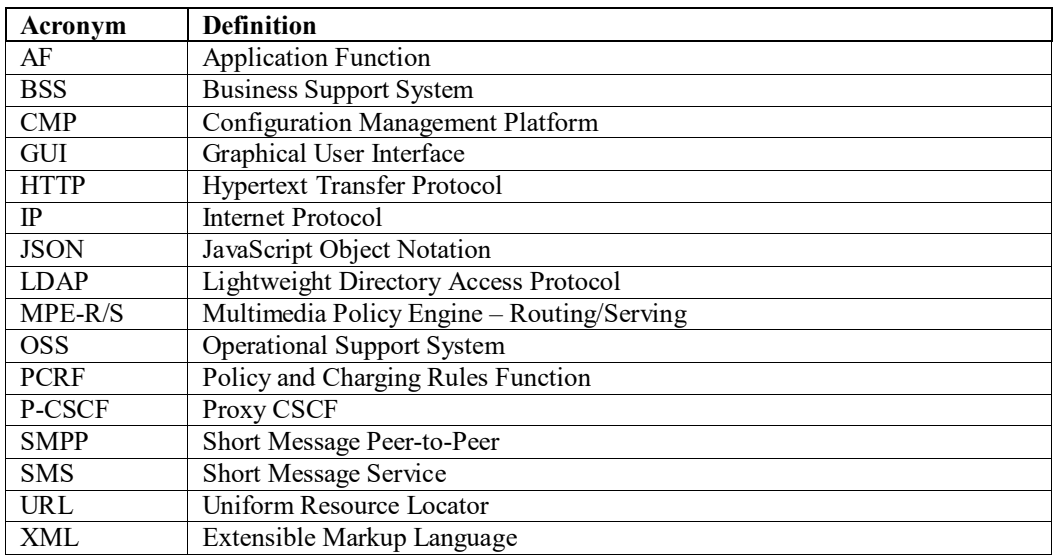

## <span id="page-5-0"></span>**2. Purpose and Scope**

This Work Instruction describes the steps needed to enable and configure the Policy Notifications interface feature in Cable mode of Oracle Communications Policy Management solution and the steps needed to disable it if required by customer.

The intent of this feature is to provide generic, highly configurable external event notification functions beyond the previously existing SMS, Email, and logging functions.

The existing methods in the current product to send either end-user notifications (SMS, Email) or operator notifications (logging, Syslog, LDAP Write) are specific to the interface on which they work and not flexible enough to provide generic notifications.

The eventual usage of these messages could be either end-user notifications (after processing by an external gateway), or event-specific messages as triggers to other operator systems (BSS/OSS).

The 'Generic Notifications from Policy System' feature provides necessary framework based on HTTP/web services interface to provide highly configurable/flexible notifications. The methods, destinations, and contents of the messages are flexible at the time of message generation by Policy Actions.

## <span id="page-6-0"></span>**3. CMP GUI changes**

The below new changes related to Policy Notification feature is only available in CMP GUI if mode settings has either SMPP or XML options under SMS enabled/checked. Refer to step 1 in sectio[n 4](#page-10-0) for illustration

### <span id="page-6-1"></span>*3.1 Policy Library New Actions*

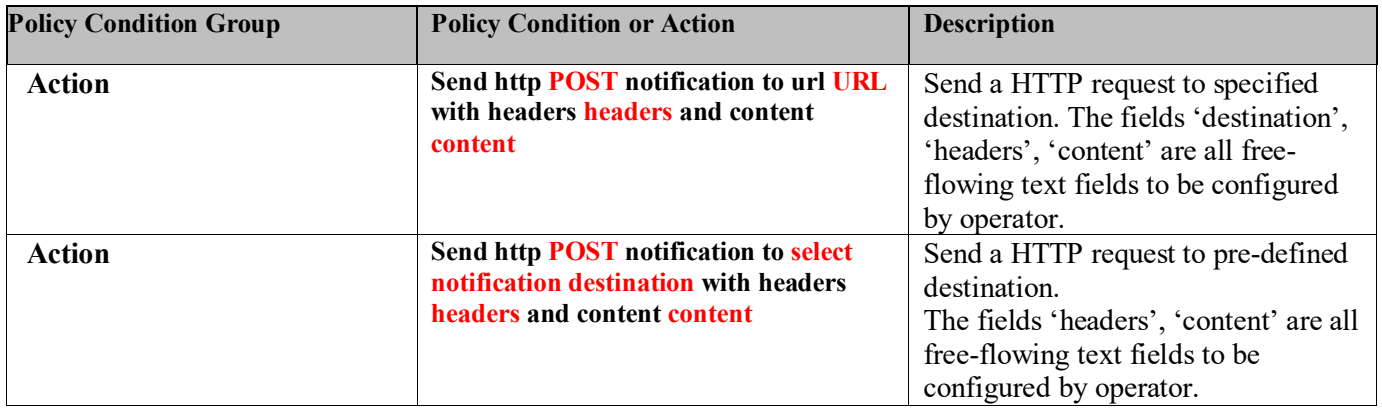

The **URL** field is free flowing text field – user can define the 'destination' URL directly into the policy. This allows for cases where the URL itself may be dynamic, based on policy variable substitution. For example: http://10.15.20.190:80/rs/quota/notify/{User.MSISDN}.

The **POST** is the default notification delivery technique, this field is a 'drop-down' having values 'GET', 'PUT', 'POST', 'DELETE'. Operator shall be able to choose one of the values in the action field.

The **headers** field is a pop-up box with 2 fields: 'Header' and 'Value'. Both fields shall be freeflowing text fields. There is no validation whether particular header type is a valid HTTP header. Similarly, there is no validation whether the 'value' corresponds to 'header type'. Operator shall be able to add up to 20 such rows of 'header' and 'value' in a single policy. Once the user clicks OK, header and value will be separated by a colon and multiple headers will come as a comma separated list of values. The content shown on the policy screen will display the escape characters as well, / in this case.

#### **In order for MPE to read the headers correctly if there are colons and/or commas in the header or value they will be escaped with forward slash (/). Also, Forward slash is not allowed as the last character in either the header or value and header name cannot be empty.**

The **content** field is also 'free-flowing' text field which allows for any type of notification like JSON/ XML/ Text message in the body of HTTP request. 'Content' field also allow for policy variable substitution. MPE shall not validate whether the 'header' value corresponds to particular 'content'.

For pre-defined destinations, the **select notification destination** field is a pop-up that will list the predefined static-destination servers already configured by operator and operator shall select one of them.

### <span id="page-7-0"></span>*3.2 New Menus*

New menu item "Notification Server" is added under "Policy Server" to configure static based Notification servers:

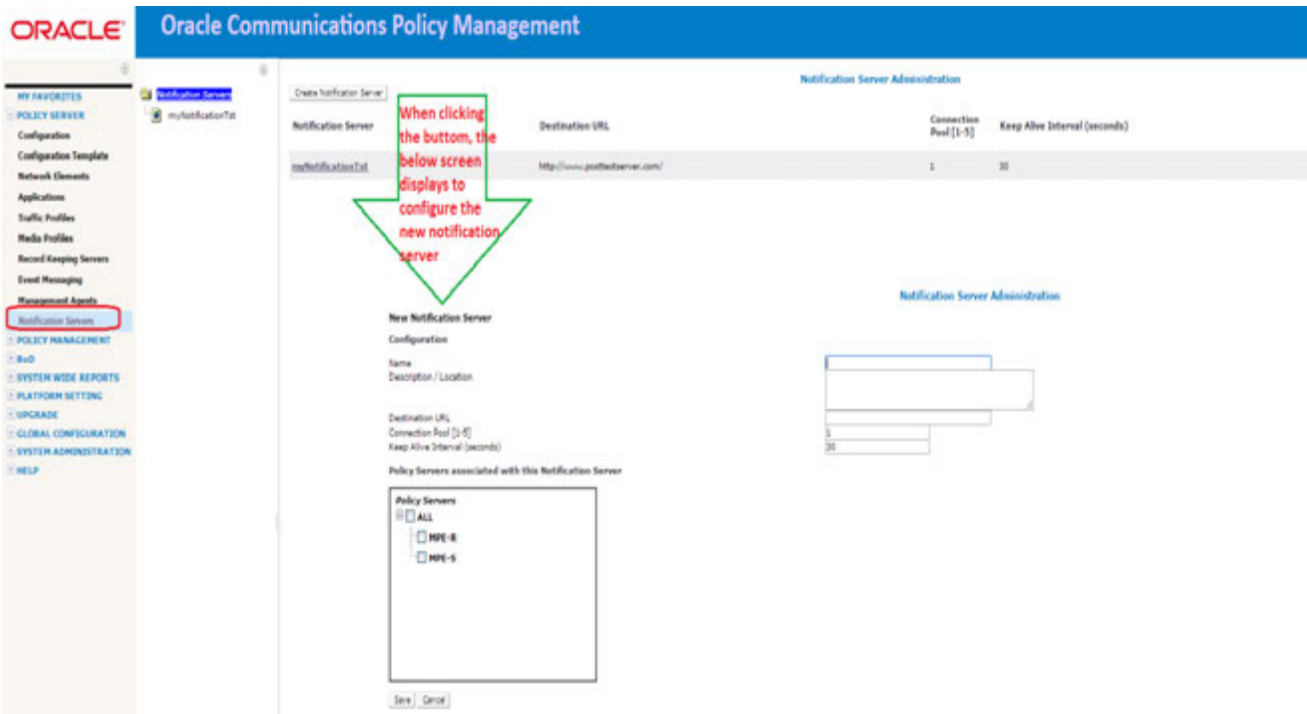

#### Mandatory Parameters:

**Name** – should be unique. The name will be used when a policy is configured using a notification server

**Destination URL** – should be unique and a valid http URL. Persistent connections will be created to this end point from SMSR. The URL cannot contain variables for substitution. The length of destination URL is limited to 255 characters.

**Connection Pool** – Defines the number of persistent connections to be created to the configured end point. Allowed values are from 1-5 and will be defaulted to 1.

**Keep Alive Interval** – Defines the interval for keeping the persistent connection active. The value entered is taken to be in seconds. Allowed values are from 0-300 and will be defaulted to 30.

#### Optional Parameters:

**Description/Location** – allows for any descriptive text to be entered for the notification server.

The screen also allows the user to associate a Notification Server with the available Policy Servers.

On clicking Save, the Notification Server will be created in CMP database and the configuration for the same will be pushed to the selected Policy Server(s). In case the Policy server association is removed then the same would also be removed from the MPE with which it was previously associated.

#### <span id="page-8-0"></span>*3.3 New Logs*

A new log called "HTTP log" is introduced to track the HTTP notification messages sent from Oracle Communications Policy Management to external Notification servers. Log level can be set from CMP GUI as follows:

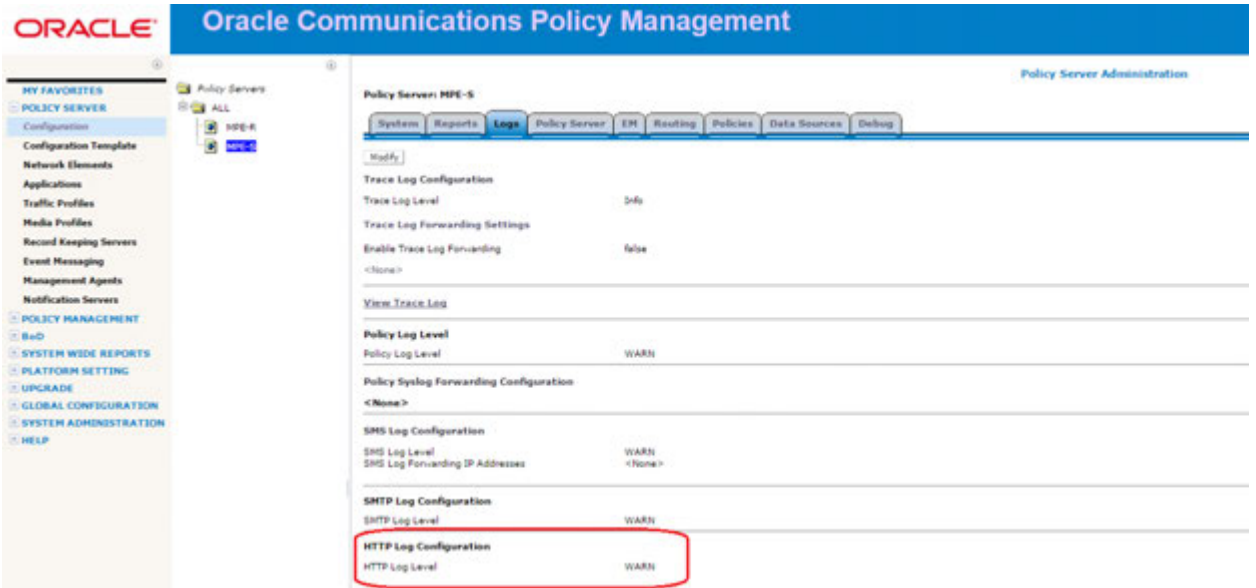

The actual log file is located on MPE servers under /var/camiant/log:

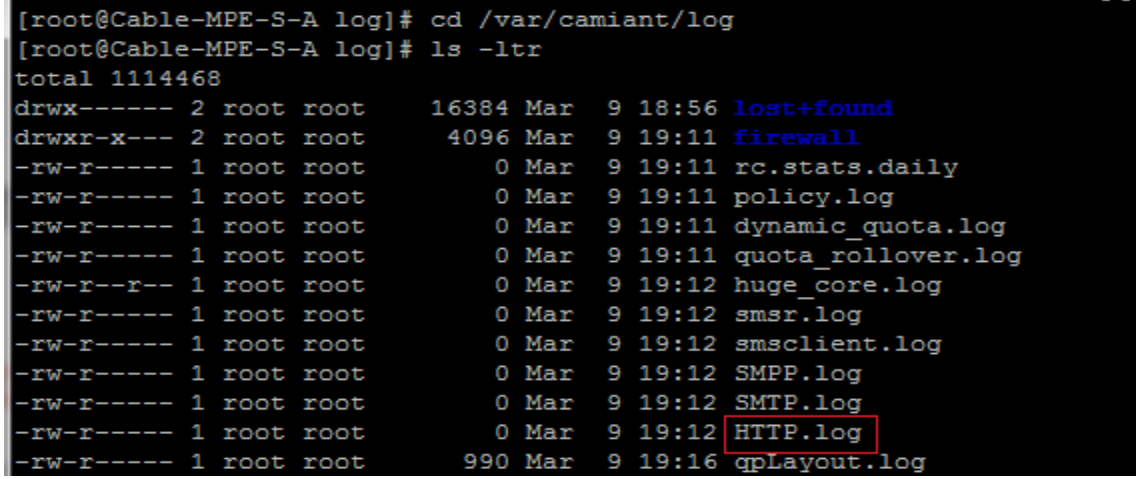

### <span id="page-8-1"></span>*3.4 Persistent Notification servers Connection Configurations*

A new configuration file "**NotificationCfg.properties**" is introduced to handle the settings of establishing persistent connection to the configured Notification Servers in CMP GUI.

The file would be in MPE server under the following path: /opt/camiant/smsr/smscfg/

Should a connection attempt fail Oracle Communications Policy Management will continuously retry at constant intervals as per the configured connection retry value in this properties file till the connection is restored.

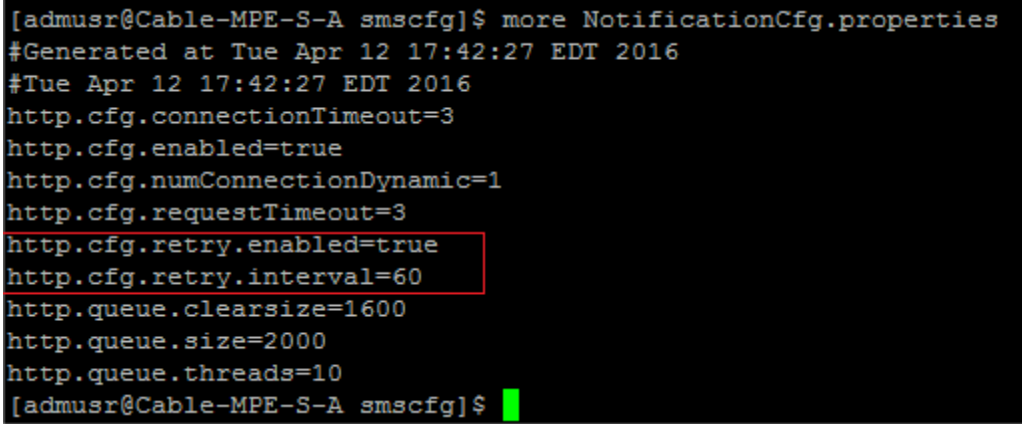

At the time of policy execution if a policy notification is triggered with a target destination for which a connection does not exist, the notification message shall be dropped generating a Warning Trace Log.

04/13/2016 19:54:04 EDT | 2567 | Warning | SMTP:Error attempting to establish a new connection to . Error: Could not connect to SMTP host: localhost, port: 25 | 4<br>04/13/2016 19:54:06 EDT | 2565 | Warning | SMTP:Connection

Additionally, the file "**HTTP.properties**" is also introduced under same path (/opt/camiant/smsr/smscfg/). This file shall contain all the data for persistent Notification Servers as configured from CMP. Any modifications made from CMP shall be reflected in this file

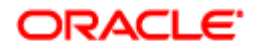

## <span id="page-10-0"></span>**4. Procedure To Enable The Feature**

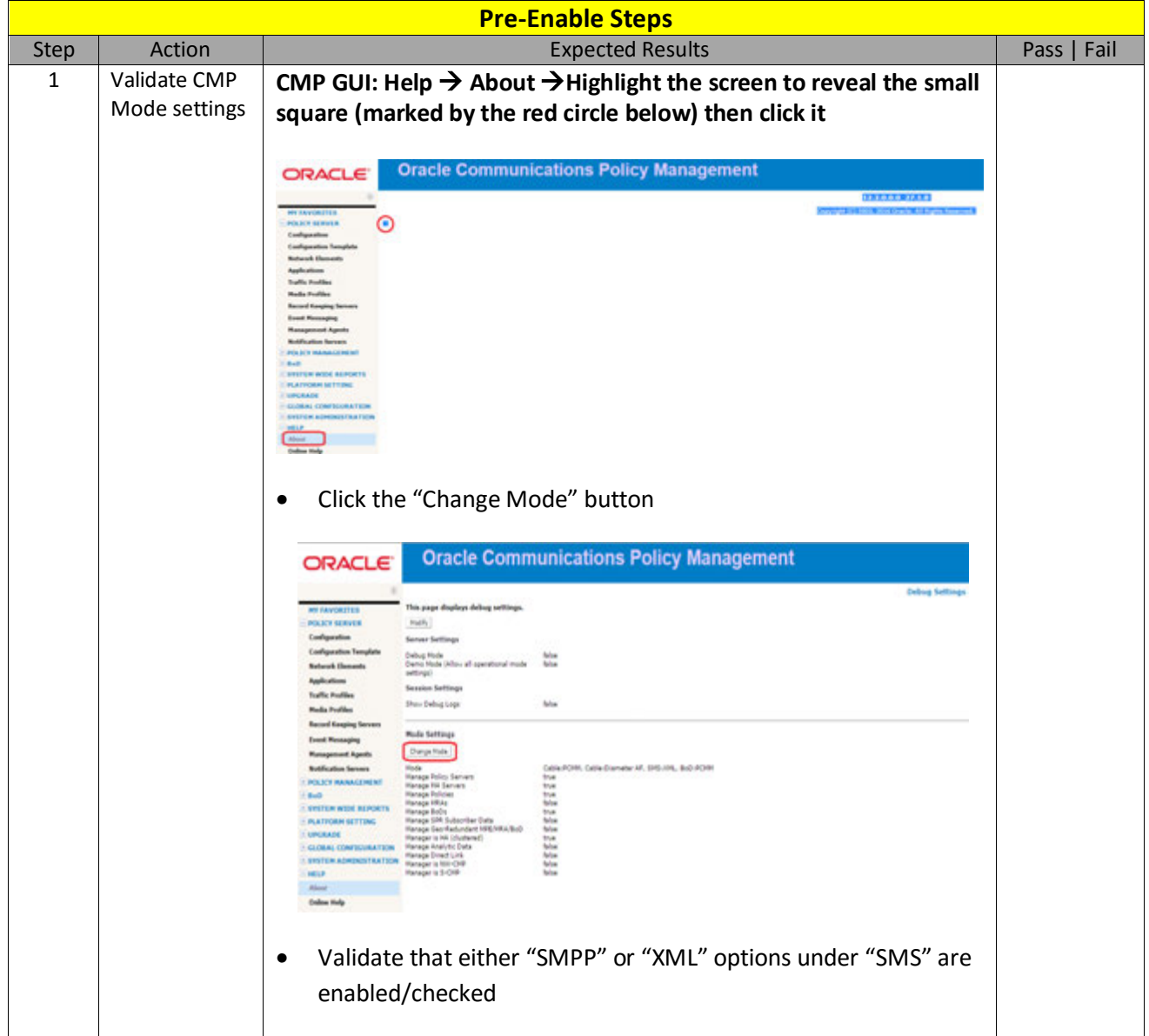

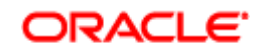

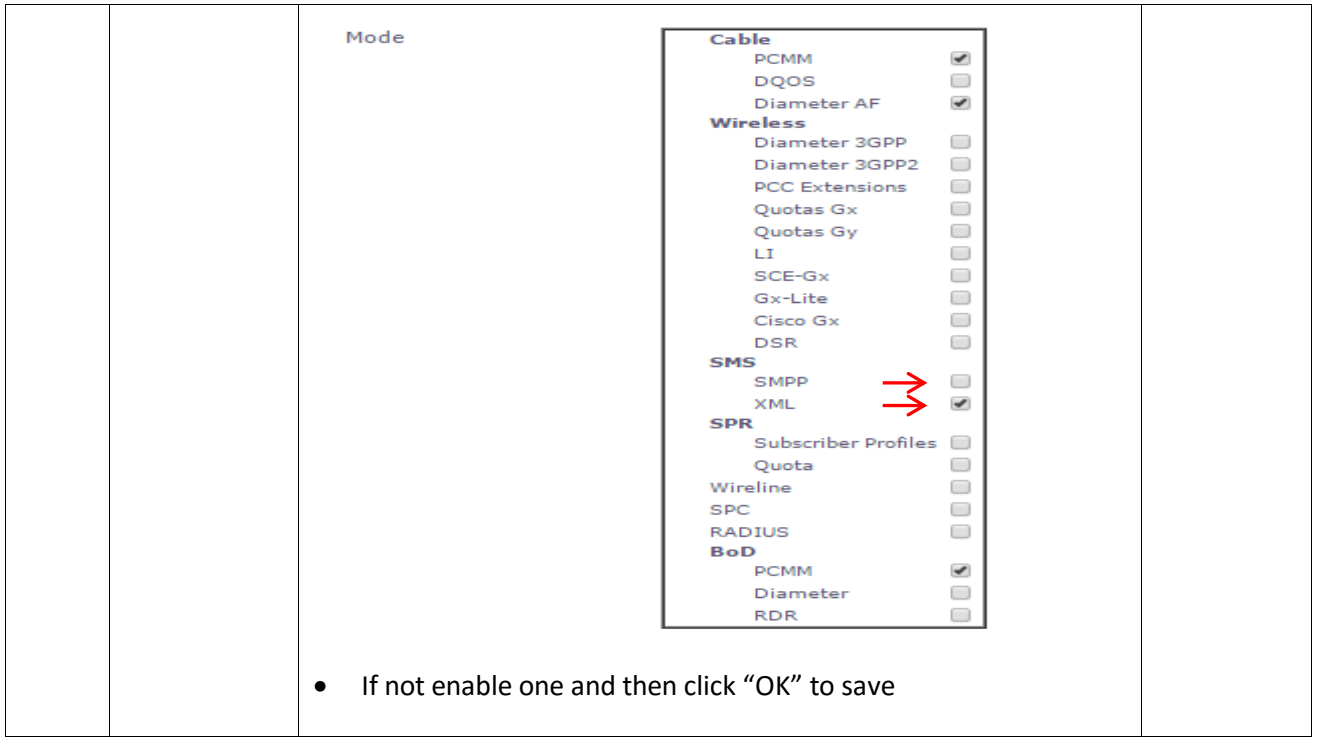

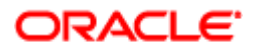

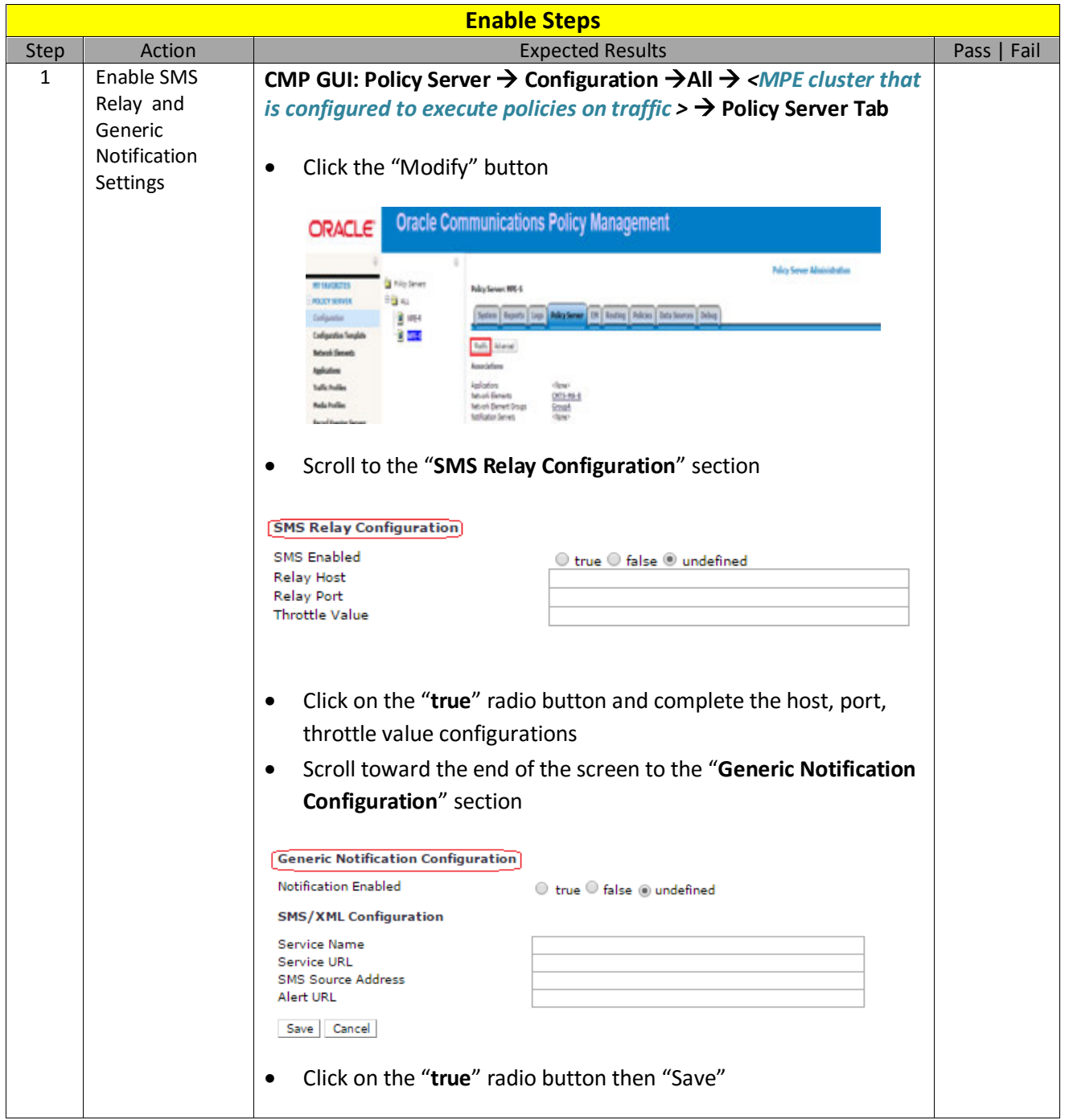

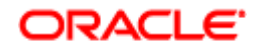

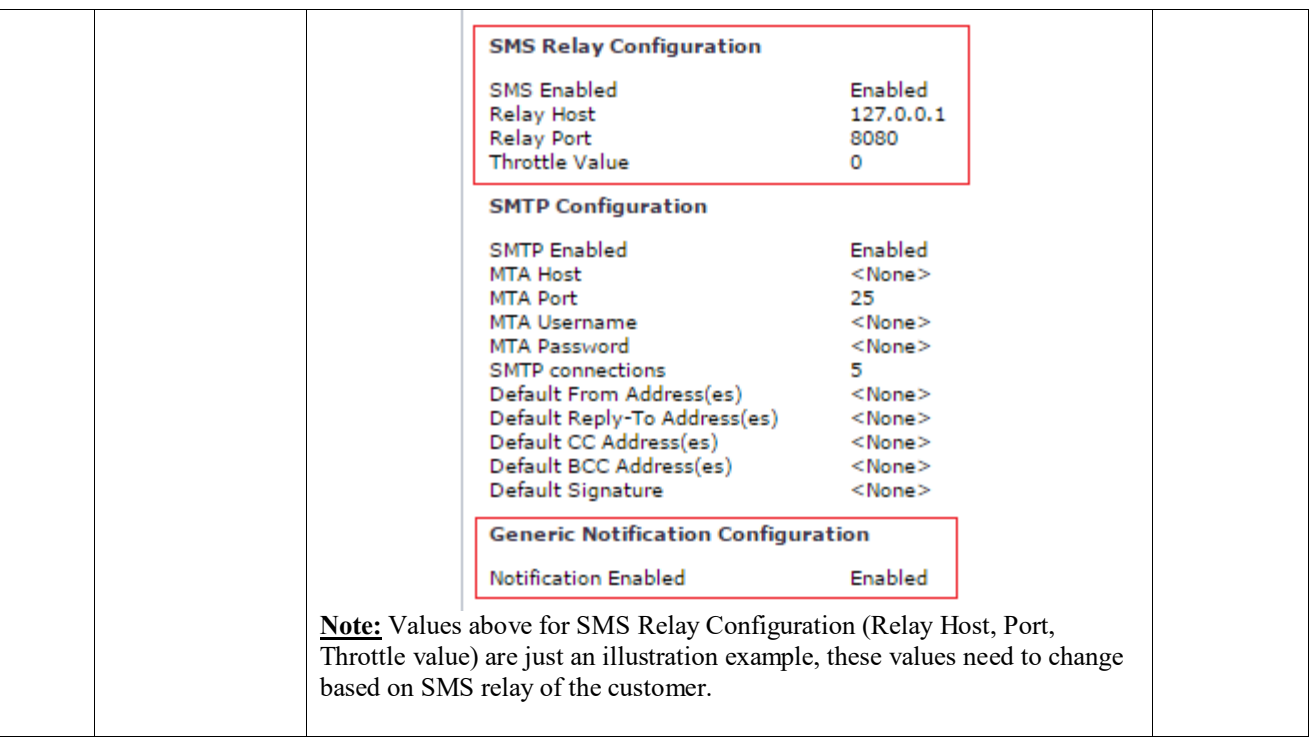

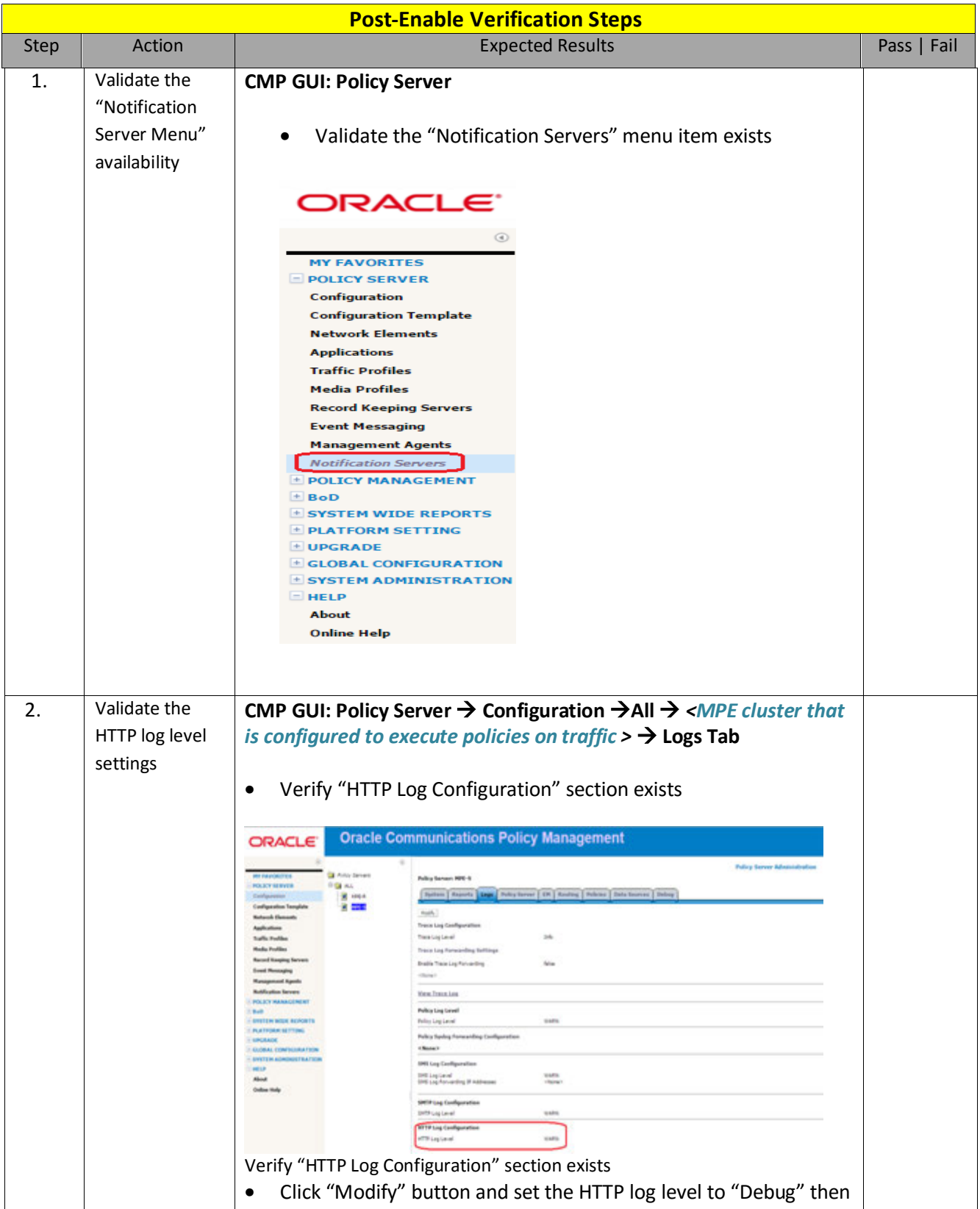

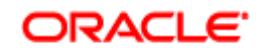

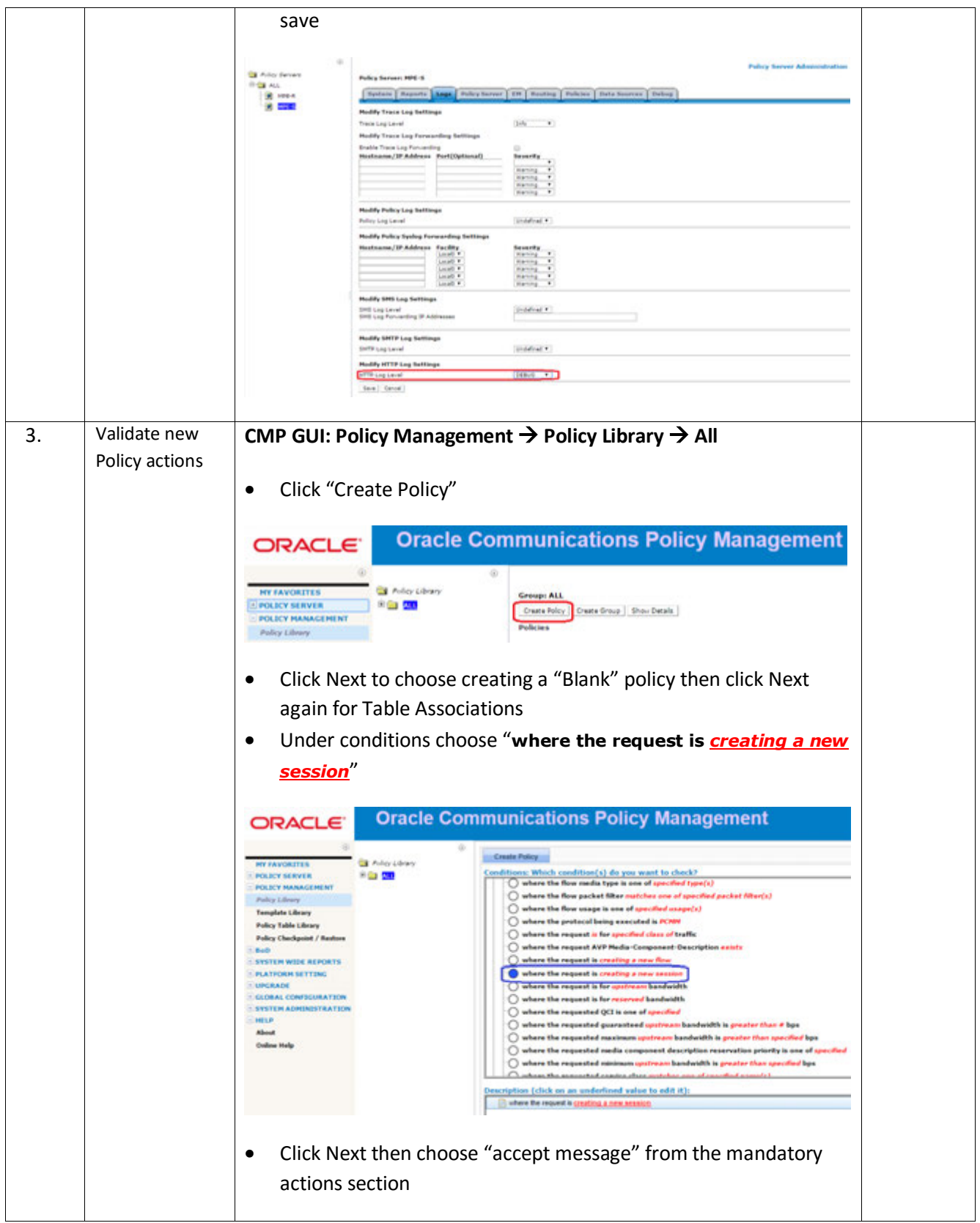

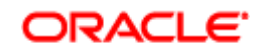

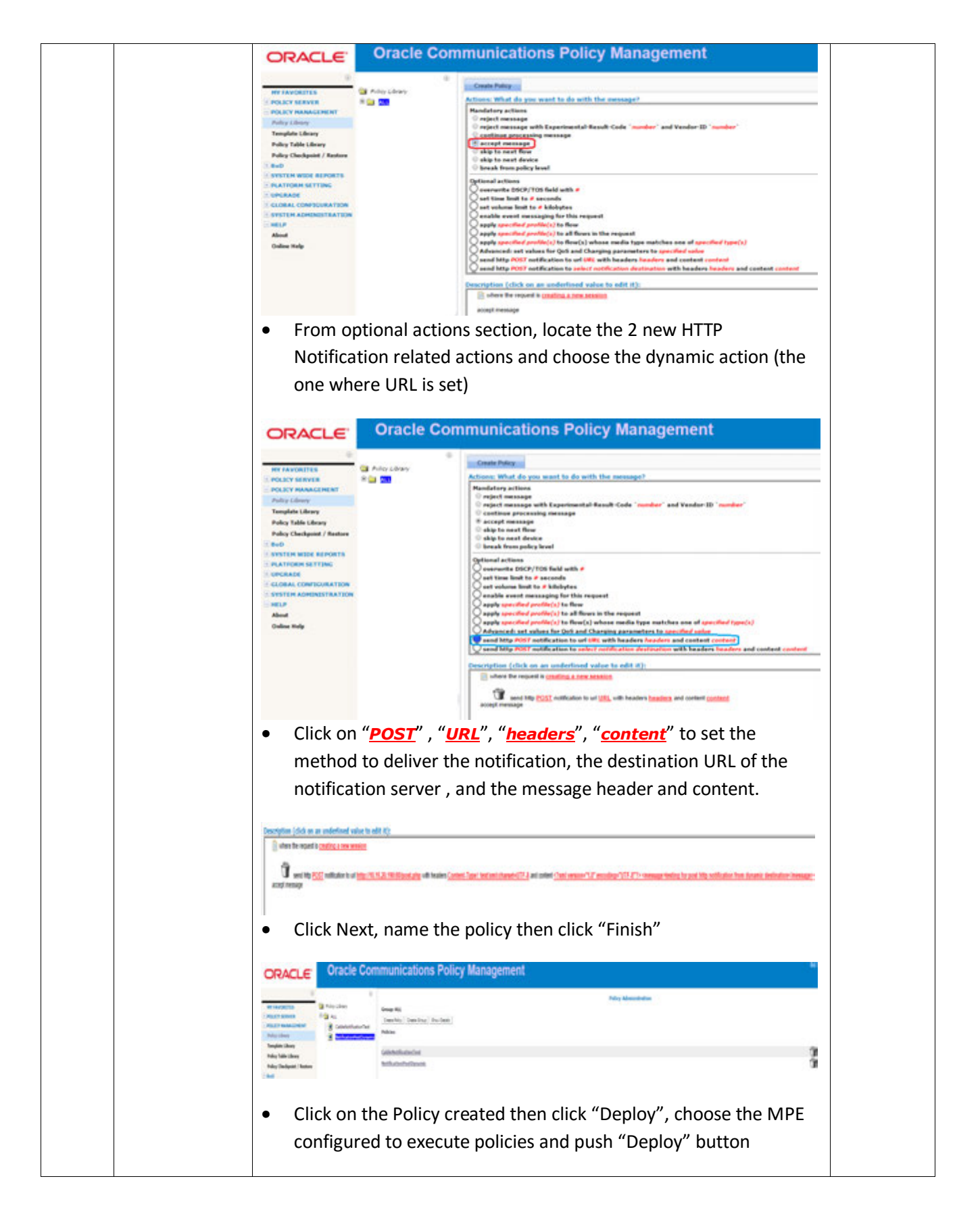

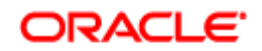

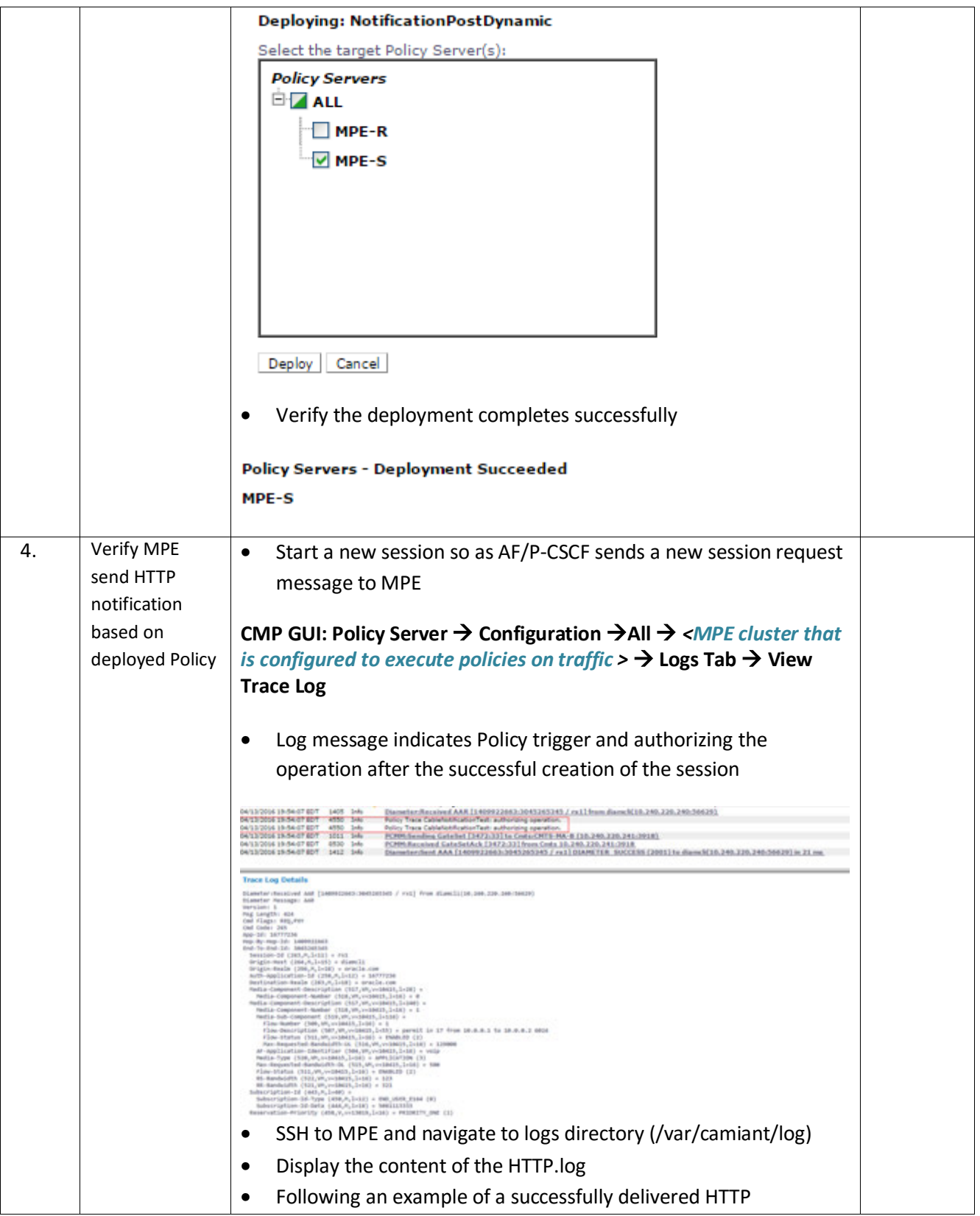

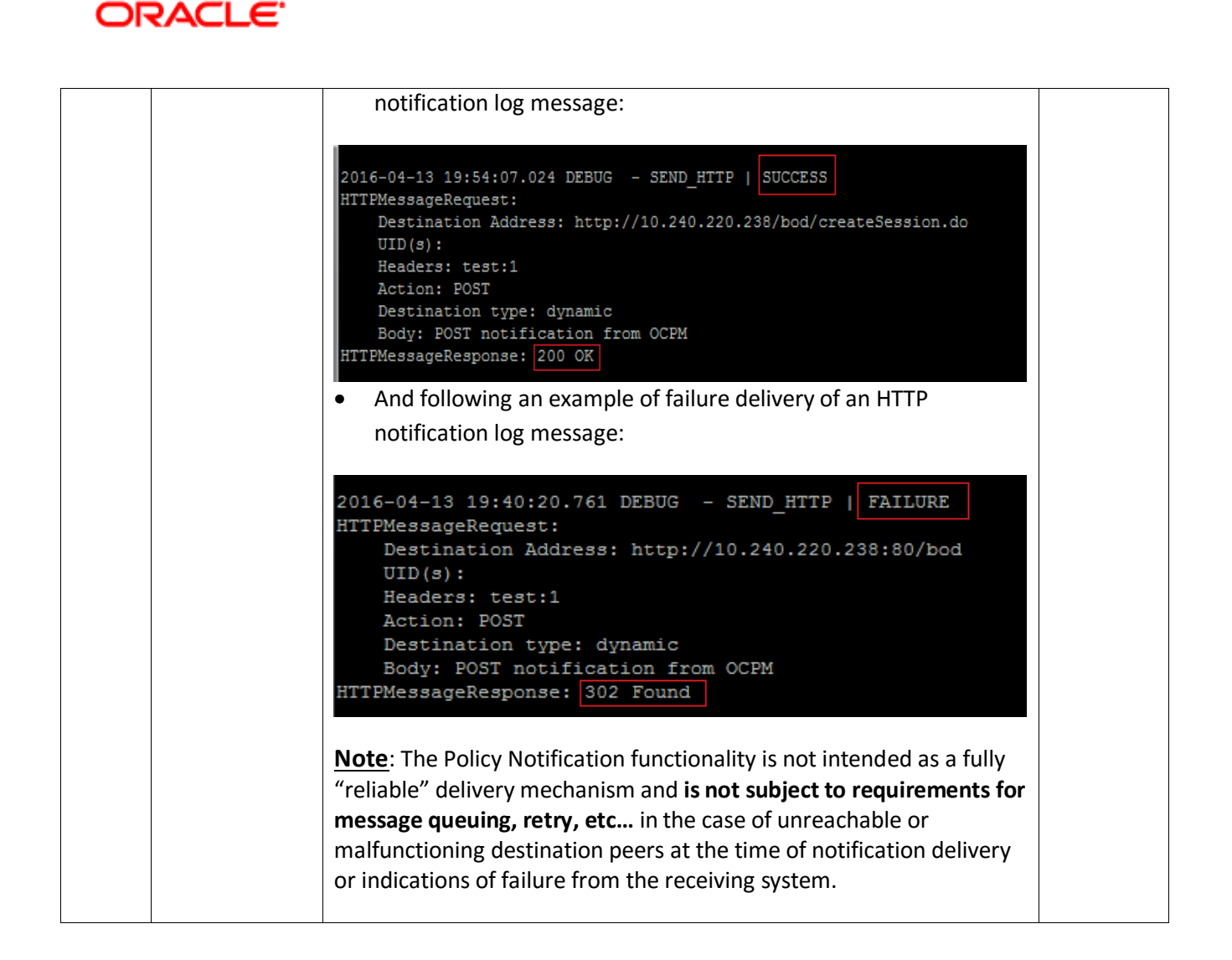

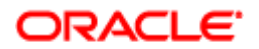

## <span id="page-19-0"></span>**5. Back out Procedure**

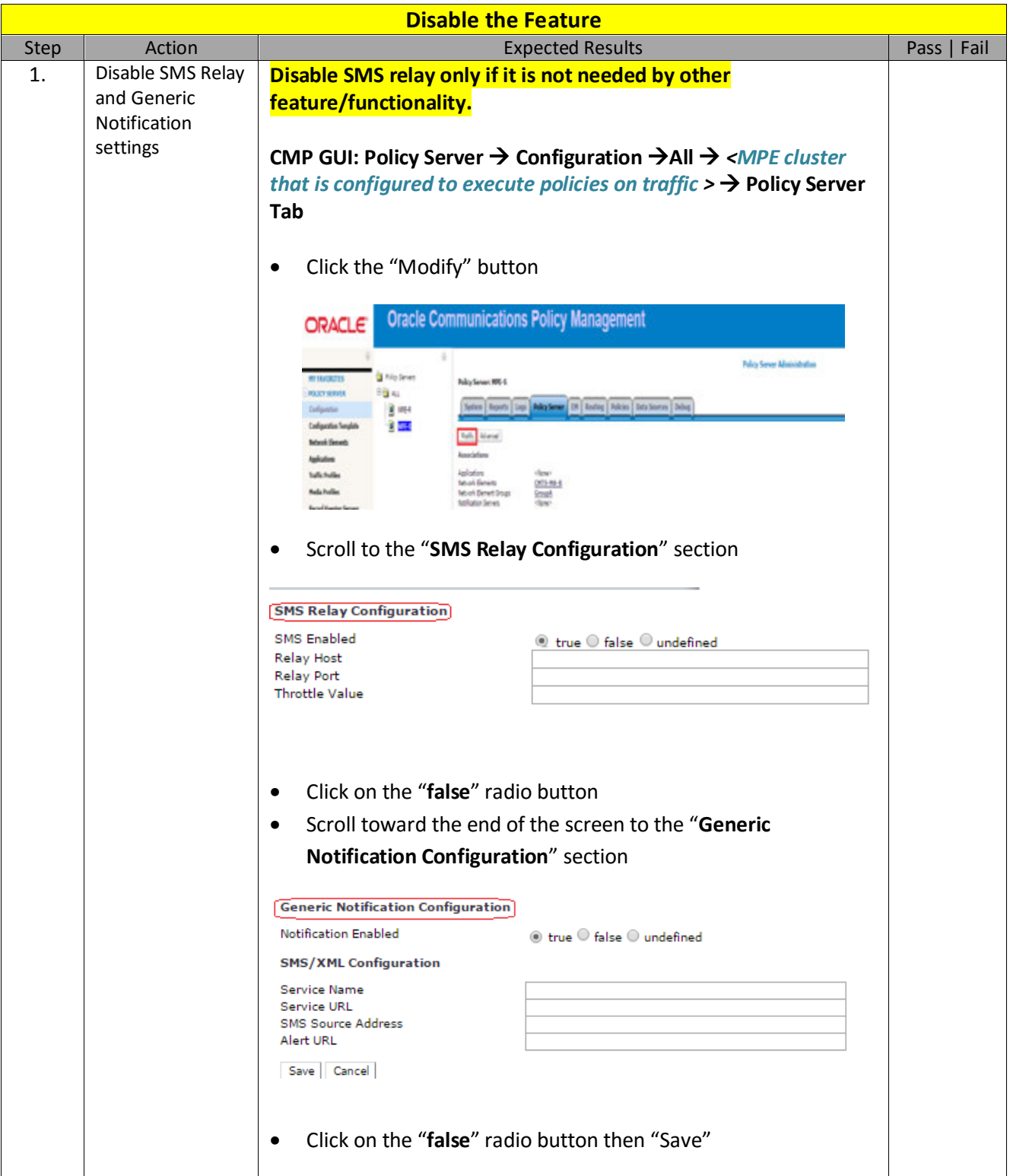

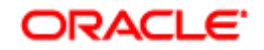

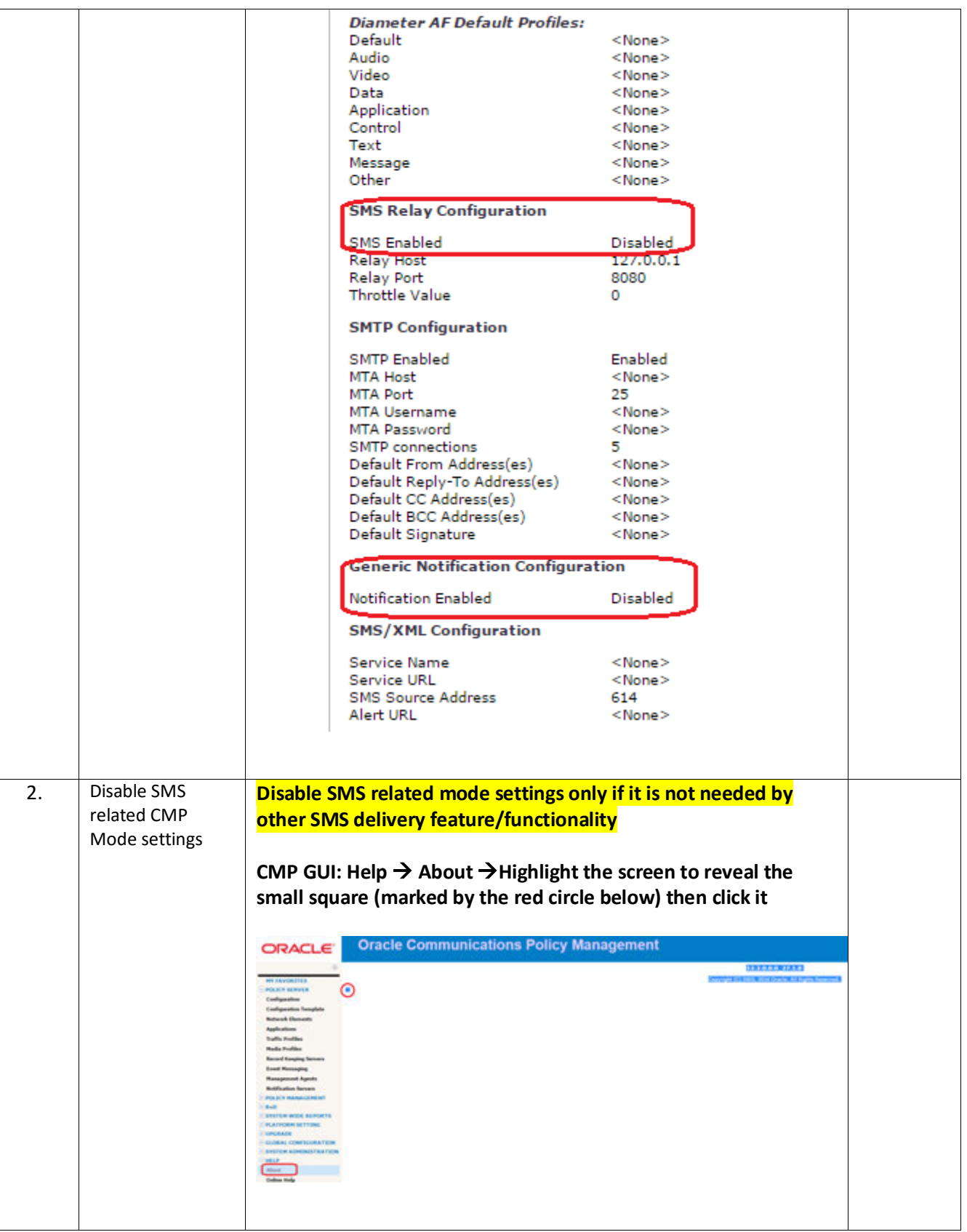

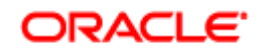

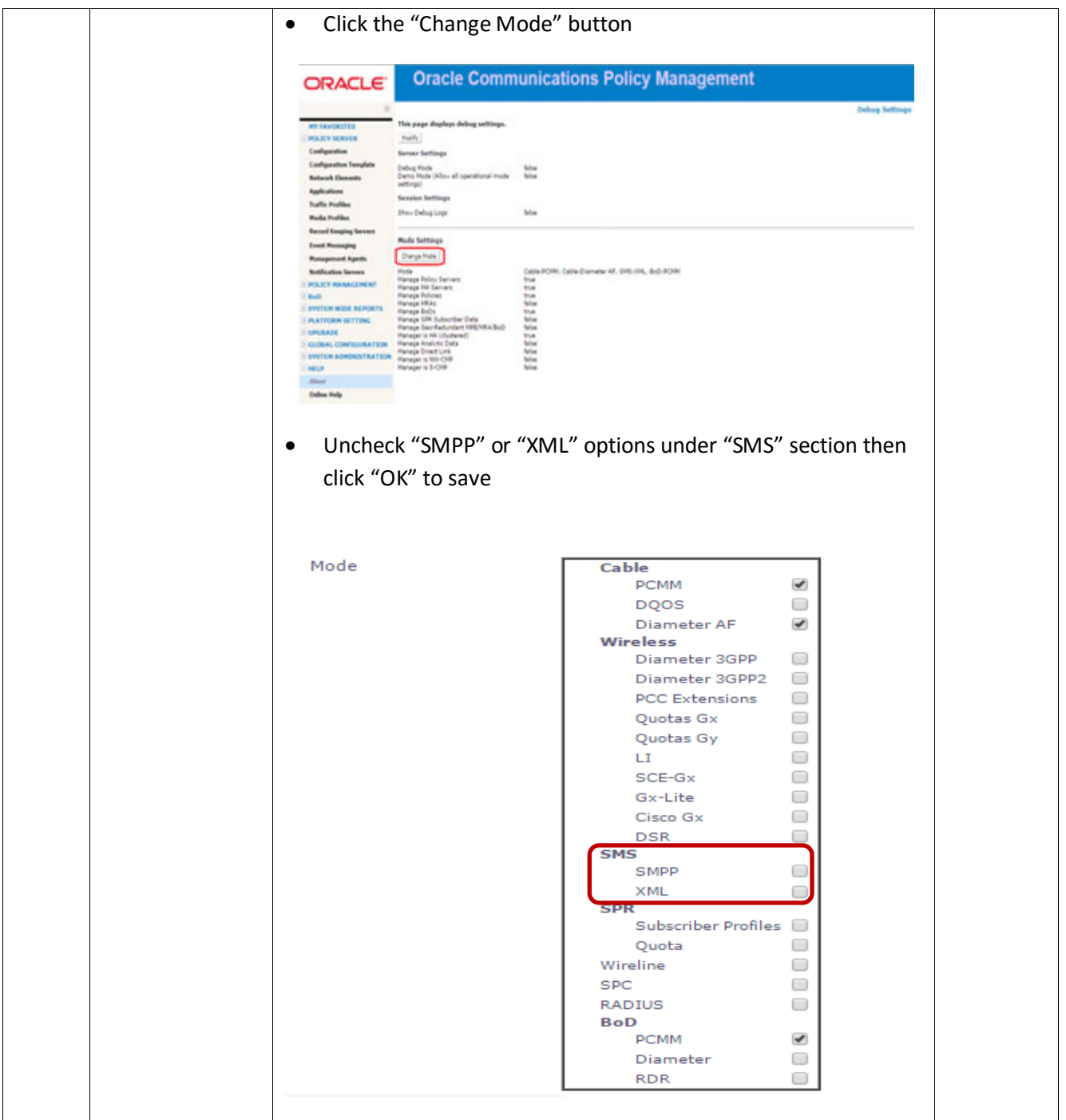

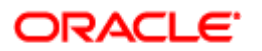

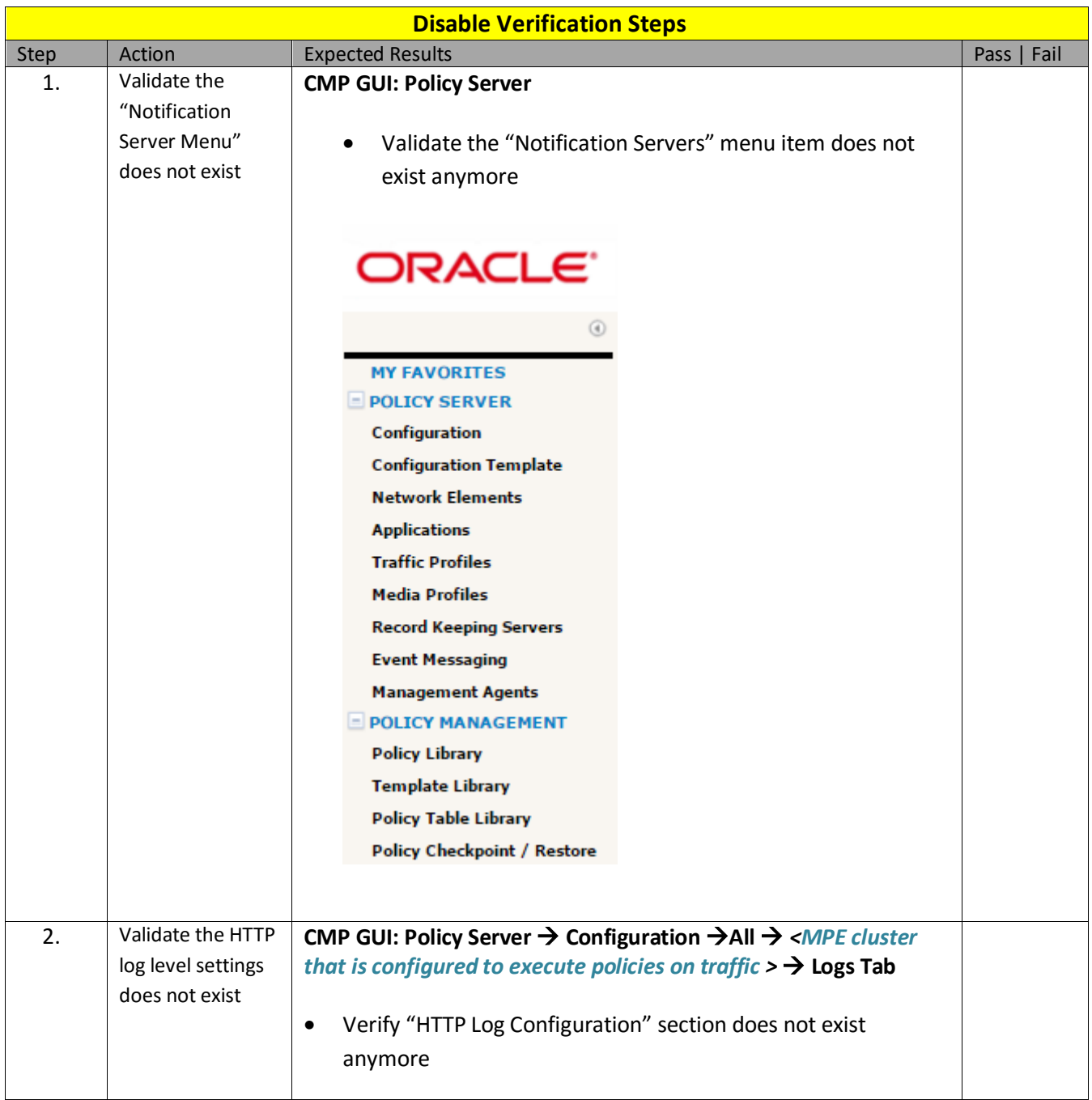

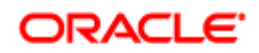

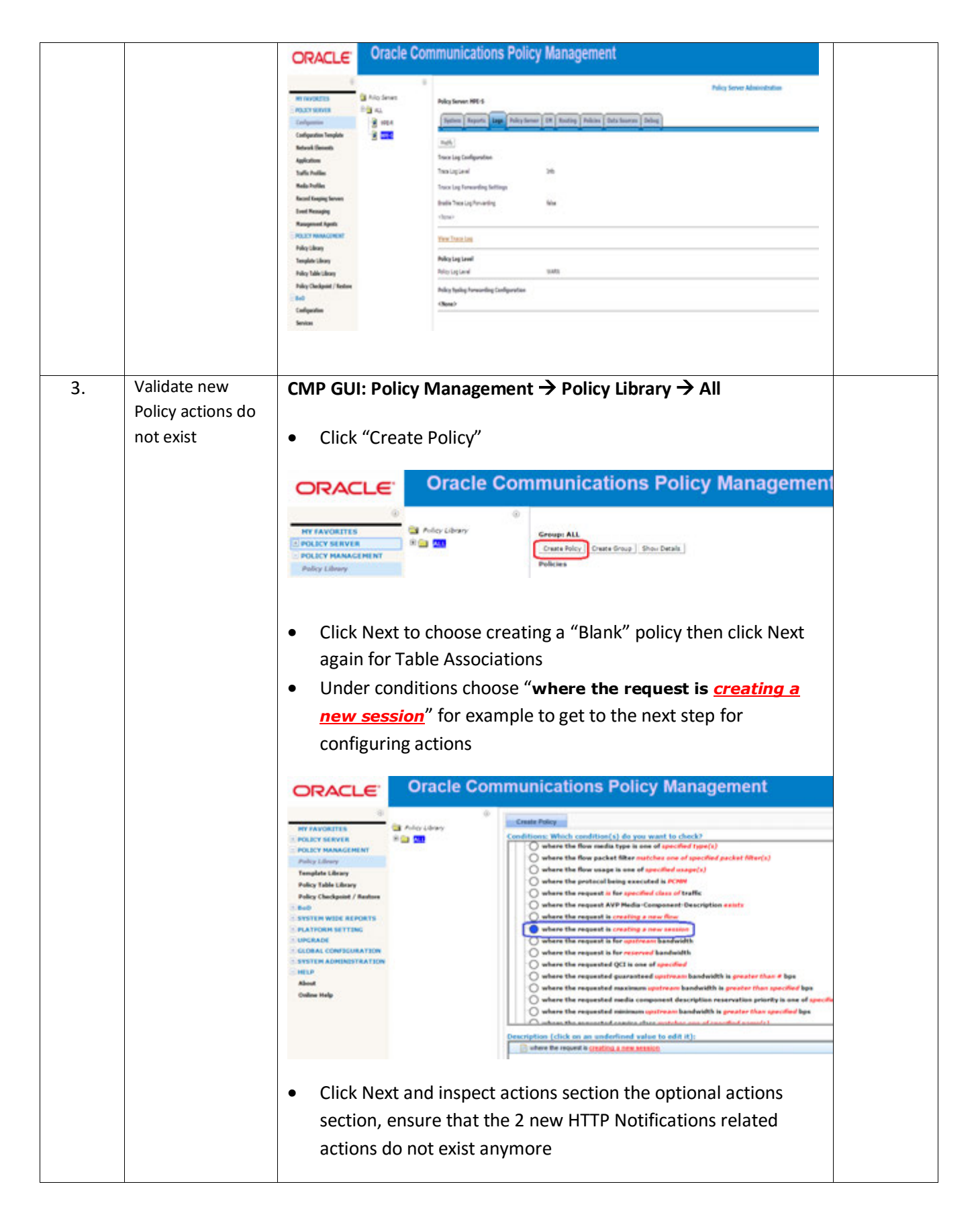

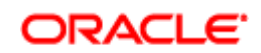

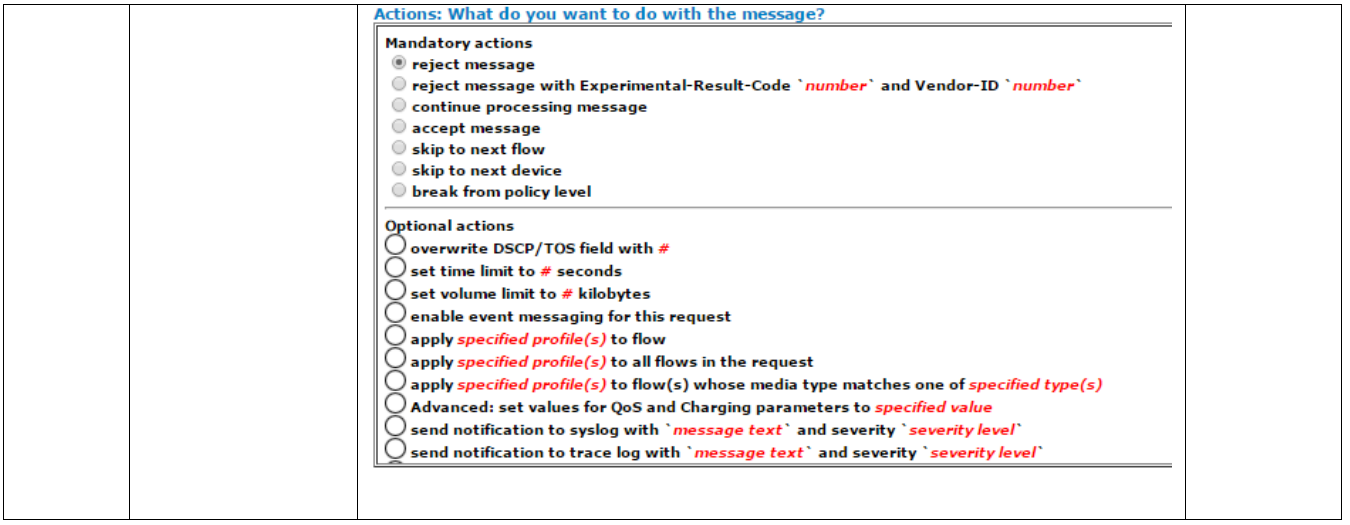